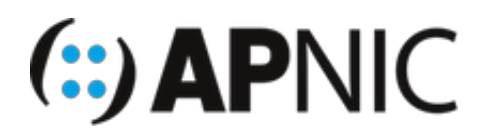

# **LAB3: Stateful DHCPv6**

## **Lab Environment**

Please continue from the previous lab (Stateless DHCPv6) or open the GNS3 project file: IPv6\_Stateful\_DHCPv6.gns3

- The lab topology has:
	- 1xRouter
	- 1xSwitch
	- 1xUbuntu (Desktop) client VM
	- 1xUbuntu (Server) attacker VM, with THC-IPv6 toolset already installed (we will not use the toolset for this lab)

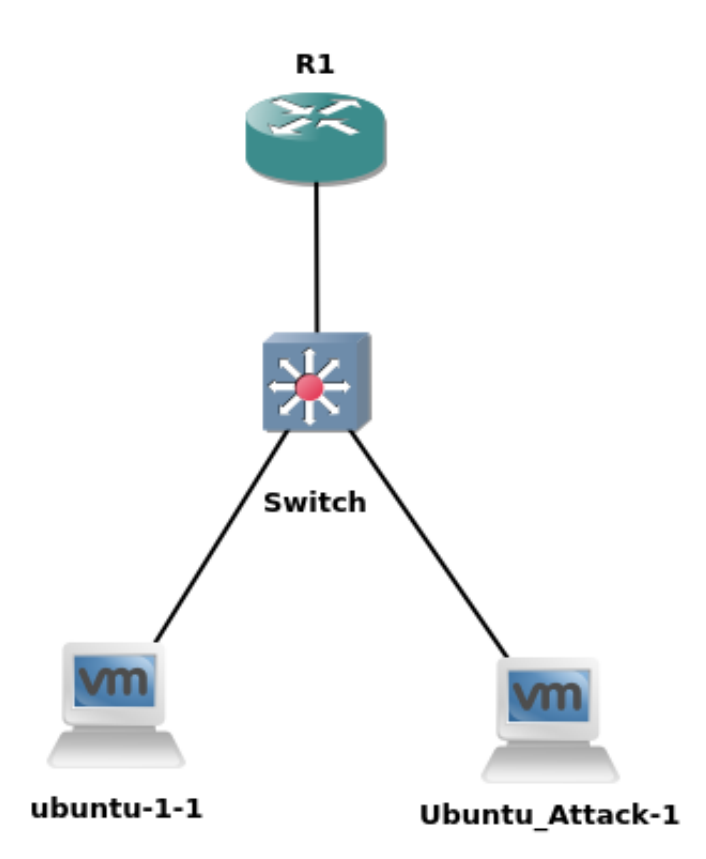

## **Configure the router:**

1. Remove the previous stateless DHCPv6 server config from the router

no ipv6 dhcp pool STATELESS-DHCPv6

2. Also remove the binding from the interface facing the clients

```
interface fa0/0.100
 no ipv6 dhcp server STATELESS-DHCPv6
 no ipv6 nd other-config-flag
```
3. Configure the stateful DHCPv6 server

```
ipv6 dhcp pool STATEFUL-DHCPv6
 address prefix 2406:6400:0:200::/64
 dns-server 2406:6400::1
 domain-name apnic.net
```
4. Bind the DHCPv6 pool to the interface towards to the client:

```
interface FastEthernet0/0.100
 ipv6 dhcp server STATEFUL-DHCPv6
 ipv6 nd prefix 2406:6400:0:100::/64 infinite infinite no-autoconfig
 ipv6 nd managed-config-flag
```
- Here, we are setting the M-flag (managed-config) in the RA, which tells the clients to obtain all addressing information from the DHCPv6 server.
- the DHCPv6 server will maintain records (binding) of every IPv6 address assigned to clients
- we are also disabling the default A-flag (auto-config) for the IPv6 prefix configured on the router interface (else, the clients would still use SLAAC to configure their addresses from the RA)
- 5. Verify your configuration with the following outputs:

```
show ipv6 interface
! look at ND stats and different multicast groups joined (anything different?)
show ipv6 route 
! shows the ipv6 routing table
show ipv6 neighbors
!list the neigbors
```
6. To see the ICMPv6 ND and DHCPv6 messages

```
debug ipv6 nd
debug ipv6 dhcp
```
you could also use packet capture if you have wireshark on your host machine, as shown below:

right-click on any link on GNS3 topology, and click "start capture"

7. Save your configurations

wr

#### **Configure the switch:**

1. The switch configuration is same as before (no changes necessary)

#### **The Client VMs**

1. Toggle the interface ens32

sudo ifconfig ens32 down/up

2. Verify that the IPv6 address computed using the stateful DHCPv6 pool prefix (2406:6400:0:200::/64) due to the M-flag in the RA

```
ifconfig
#the address should look something like 2406:6400:0:200:x:x:x:x
#where the x:x:x:x (64-bit interface ID) is generated randomly by the DHCPv6 s
erver
#but you will see only one globally scoped address
```
3. Verify stateful information (IPv6 address prefix and dns server in this case) are obtained from the DHCPv6 server: you can see it from the Connection Information dropdown menu

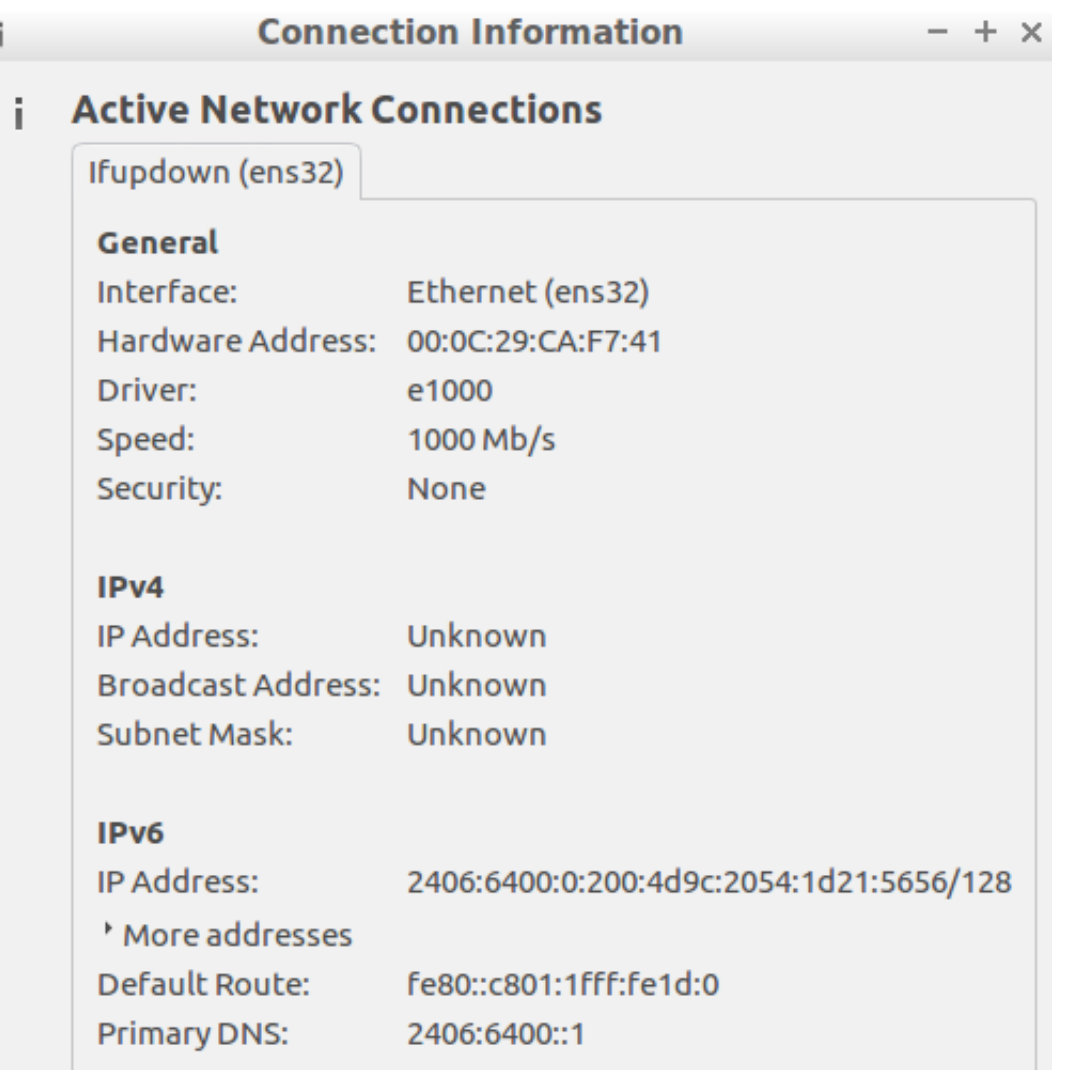

### **Verification:**

- Since you had enabled IPv6 ND and DHCPv6 debugging on the router, you should see both ICMPv6 ND and DHCPv6 messages being exchanged between the router and the IPv6 clients.
- You should see something like below on your router (analyse and understand the messages! Ask your instructors if you dont understand).
- Specifially, look for the flags in RA messages and DHCPv6 messages
- If you cant see the DHCPv6 messages, configure the interface to get IPv6 address using dhcp ( /etc/network/interfaces )

```
ICMPv6-ND: Received RS on FastEthernet0/0.100 from FE80::D323:CA62:5A85:49F3
ICMPv6-ND: Sending solicited RA on FastEthernet0/0.100
ICMPv6-ND: Request to send RA for FE80::C801:1FFF:FE1D:0
ICMPv6-ND: Setup RA from FE80::C801:1FFF:FE1D:0 to FF02::1 on FastEthernet0/0.
100
ICMPv6-ND: Setup RA common:Managed address configuration
ICMPv6-ND: MTU = 1500
ICMPv6-ND: prefix = 2406:6400:0:100::/64 onlink
ICMPv6-ND: 4294967295/4294967295 (valid/preferred)
```
IPv6 DHCP: Received SOLICIT from FE80::D323:CA62:5A85:49F3 on FastEthernet0/0. 100 IPv6 DHCP: Using interface pool STATEFUL-DHCPv6 IPv6 DHCP: Looking up pool 2406:6400:0:200::/64 entry with username '0004230A9 F864B1ED037CD83DDD51952741229CAF741' IPv6 DHCP: Poolen IPv6 DHCP: Found address 2406:6400:0:200:4D9C:2054:1D21:5656 in binding for FE 80::D323:CA62:5A85:49F3, IAID 29CAF741 IPv6 DHCP: Updating binding address entry for address 2406:6400:0:200:4D9C:205 4:1D21:5656 IPv6 DHCP: Setting timer on 2406:6400:0:200:4D9C:2054:1D21:5656 for 60 seconds IPv6 DHCP AAA: Retrieved subblock; It has AAA DNS SERVERS=0 IPv6 DHCP: Source Address from SAS FE80::C801:1FFF:FE1D:0 IPv6 DHCP: Sending ADVERTISE to FE80::D323:CA62:5A85:49F3 on FastEthernet0/0.1 00 ICMPv6-ND: DELETE -> INCMP: FE80::D323:CA62:5A85:49F3 ICMPv6-ND: Sending NS for FE80::D323:CA62:5A85:49F3 on FastEthernet0/0.100 ICMPv6-ND: Resolving next hop FE80::D323:CA62:5A85:49F3 on interface FastEther net0/0.100 ICMPv6-ND: Received NA for FE80::D323:CA62:5A85 R1#:49F3 on FastEthernet0/0.100 from FE80::D323:CA62:5A85:49F3 ICMPv6-ND: Neighbour FE80::D323:CA62:5A85:49F3 on FastEthernet0/0.100 : LLA 00 0c.29ca.f741 ICMPv6-ND: INCMP -> REACH: FE80::D323:CA62:5A85:49F3 IPv6 DHCP: Received REQUEST from FE80::D323:CA62:5A85:49F3 on FastEthernet0/0. 100 IPv6 DHCP: Using interface pool STATEFUL-DHCPv6 IPv6 DHCP: Looking up pool 2406:6400:0:200::/64 entry with username '0004230A9 F864B1ED037CD83DDD51952741229CAF741' IPv6 DHCP: Poolentry for user found IPv6 DHCP: Found address 2406:6400:0:200:4D9C:2054:1D21:5656 in binding for FE 80::D323:CA62:5A85:49F3, IAID 29CAF741 IPv6 DHCP: Updating binding address entry for address 2406:6400:0:200:4D9C:205 4:1D21:5656 IPv6 DHCP: Setting timer on 2406:6400:0:200:4D9C:2054:1D21:5656 for 172800 sec onds IPv6 DHCP AAA: Retrieved subblock; It has AAA DNS SERVERS=0 IPv6 DHCP: Source Address from SAS FE80::C801:1FFF:FE1D:0 IPv6 DHCP: Sending REPLY to FE80::D323:CA62:5A85:49F3 on FastEthernet0/0.100 ICMPv6-ND: Received NS for FE80::C801:1FFF:FE1D:0 on FastEthernet0/0.100 from FE80::D323:CA62:5A85:49F3 ICMPv6-ND: Sending NA for FE80::C801:1FFF:FE1D:0 on FastEthernet0/0.100

• Check the DHCPv6 binding on the router:

```
R1# sh ipv6 dhcp binding
Client: FE80::F70F:B9CA:B12C:C99F
  DUID: 00041B39AA82CFFE758748DF1136706A2E45
  Username : unassigned
  VRF : default
  IA NA: IA ID 0x29B75A4B, T1 43200, T2 69120
     Address: 2406:6400:0:200:518:8825:CEA8:D404
             preferred lifetime 86400, valid lifetime 172800
             expires at Jan 04 2019 02:38 PM (171876 seconds)
```